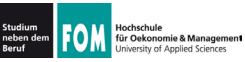

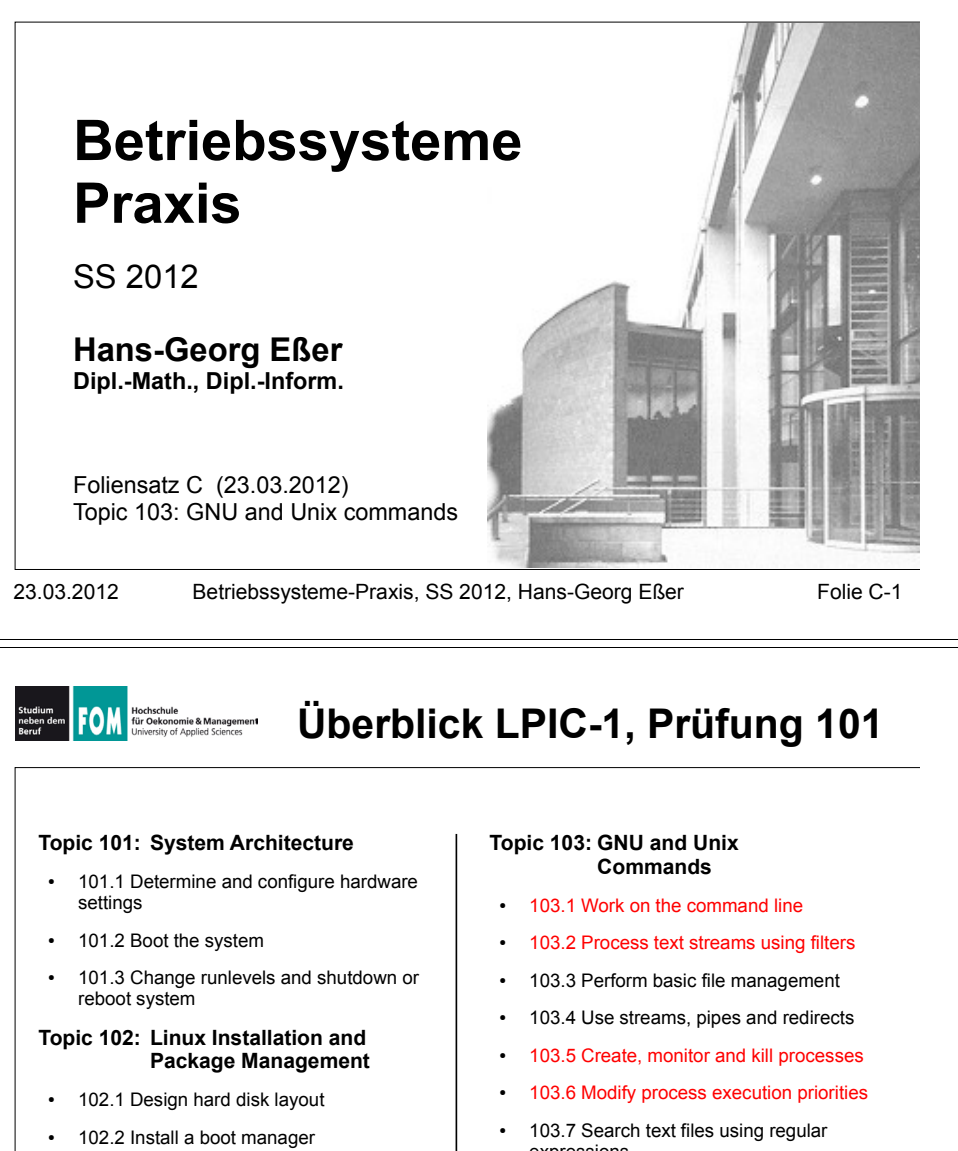

- 102.3 Manage shared libraries
- · 102.4 Use Debian package management
- 102.5 Use RPM and YUM package management
- expressions
- · 103.8 Perform basic file editing operations using vi

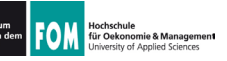

# Überblick LPIC-1, Prüfung 101

#### Topic 104: Devices, Linux Filesystems. Filesystem Hierarchy Standard

- 104.1 Create partitions and filesystems
- 104.2 Maintain the integrity of filesystems
- 104.3 Control mounting and unmounting of filesystems
- 104.4 Manage disk quotas
- 104.5 Manage file permissions and ownership
- 104.6 Create and change hard and symbolic links
- 104.7 Find system files and place files in the correct location

Quelle: http://www.lpi.org/eng/certification/the lpic program/lpic 1/exam 101 detailed objectives

23.03.2012

Betriebssysteme-Praxis, SS 2012, Hans-Georg Eßer

Folie C-3

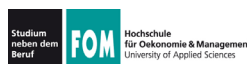

## **Topic 103: GNU and Unix** Commands

### 103.1 Work on the command line

**Description:** Candidates should be able to interact with shells and commands using the command line. The objective assumes the bash shell.

#### **Key Knowledge Areas:**

- Use single shell commands and one line command sequences to perform basic tasks on the command line
- Use and modify the shell environment including defining, referencing and exporting environment variables.
- Use and edit command history.
- Invoke commands inside and outside the defined path.

The following is a partial list of the used files, terms and utilities: ., bash, echo, env, exec, export, pwd, set, unset, man, uname, history

23.03.2012 Betriebssysteme-Praxis, SS 2012, Hans-Georg Eßer

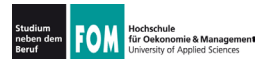

### **Topic 103: GNU and Unix Commands**

#### 103.2 Process text streams using filters

**Description:** Candidates should should be able to apply filters to text streams.

#### **Key Knowledge Areas**

• Send text files and output streams through text utility filters to modify the output using standard UNIX commands found in the GNU textutils package.

The following is a partial list of the used files, terms and utilities: cat, cut, expand, fmt, head, od, join, nl, paste, pr, sed, sort, split, tail, tr, unexpand, unig, wc

23.03.2012

Folie C-5 Betriebssysteme-Praxis, SS 2012, Hans-Georg Eßer

Folie C-6

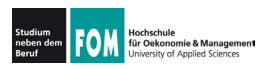

## **Topic 103: GNU and Unix** Commands

### 103.5 Create, monitor, and kill processes

**Description:** Candidates should be able to perform basic process management.

### **Key Knowledge Areas:**

- Run jobs in the foreground and background.
- Signal a program to continue running after logout.
- Monitor active processes.
- Select and sort processes for display.
- Send signals to processes.

The following is a partial list of the used files, terms and utilities: &, bg, fg, jobs, kill, nohup, ps, top, free, uptime, killall

Quelle: http://www.lpi.org/eng/certification/the lpic program/lpic 1/exam 101 detailed objectives

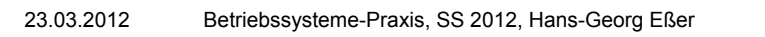

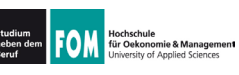

## **Topic 103: GNU and Unix Commands**

#### 103.6 Modify process execution properties

**Description:** Candidates should should be able to manage process execution priorities.

#### **Key Knowledge Areas:**

- Know the default priority of a job that is created.
- Run a program with higher or lower priority than the default.
- Change the priority of a running process.

The following is a partial list of the used files, terms and utilities: nice, ps, renice, top

Quelle: http://www.lpi.org/eng/certification/the lpic program/lpic 1/exam 101 detailed objectives

Betriebssysteme-Praxis, SS 2012, Hans-Georg Eßer 23.03.2012

Folie C-7

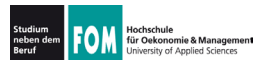

# 103.1 Arbeiten in der Shell

### Aus Einführung und Übungsblatt 1 bereits bekannt:

- pwd: aktuelles (Arbeits-) Verzeichnis anzeigen
- cd: Verzeichniswechsel
- · ..: nächst höheres Verzeichnis
- · Is: Verzeichnisinhalt anzeigen
- cp: Datei kopieren
- vi: Text-Editor
- · mkdir: Verzeichnis erzeugen
- rmdir: Verzeichnis löschen
- rm: Datei löschen
- · rm -r: Verzeichnis rekursiv löschen
- touch: Datei (leer) erzeugen; Zugriffsdatum aktualisieren
- · less: Datei anzeigen
- grep: Suchen in Datei
- head, tail: Anfang und Ende einer  $\bullet$ Datei
- · man: Hilfe anzeigen
- dmesg: Systemmeldungen ausgeben
- wc: word count
- shutdown: System runter fahren
- 23 03 2012 Betriebssysteme-Praxis, SS 2012, Hans-Georg Eßer

Folie C-8

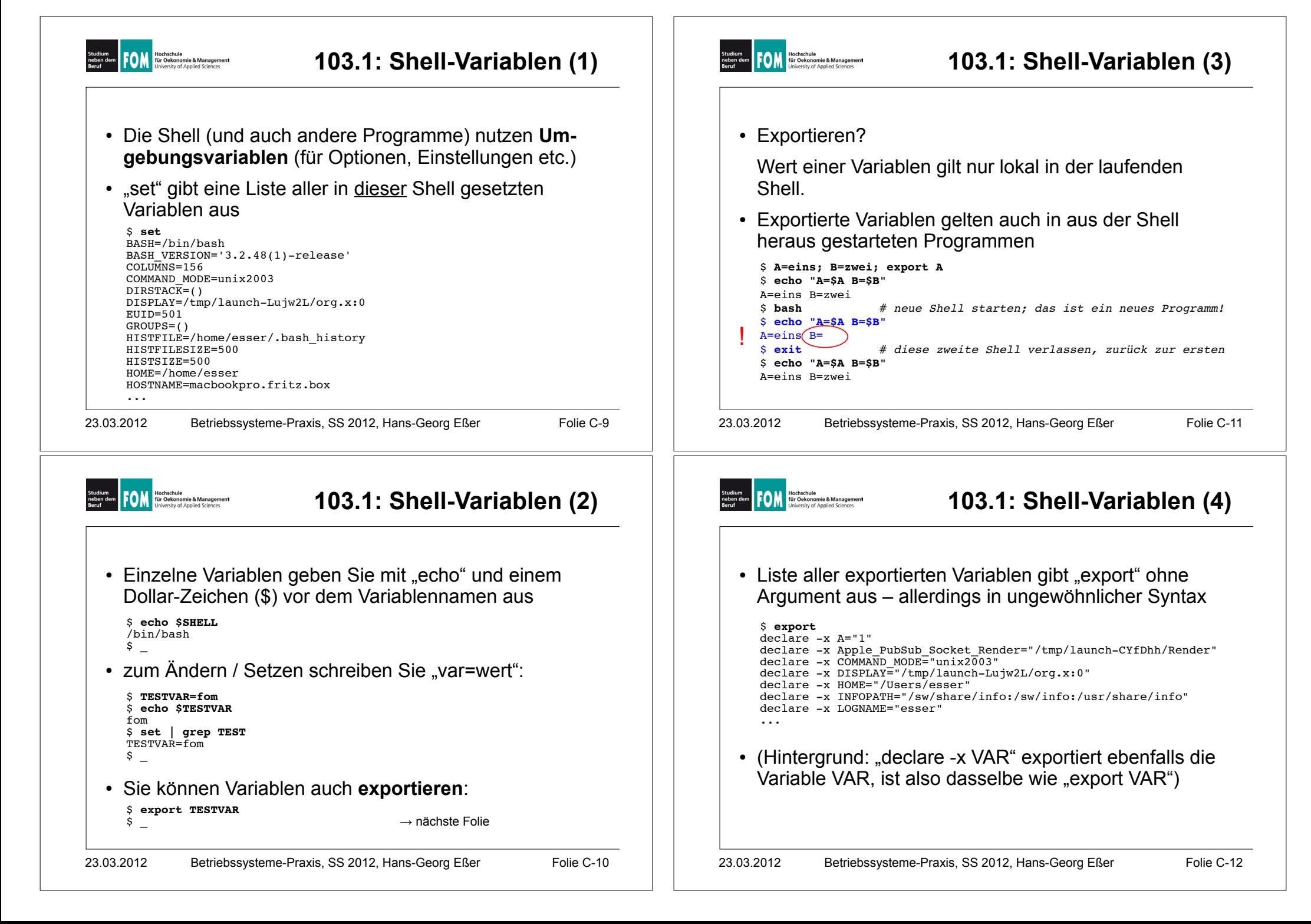

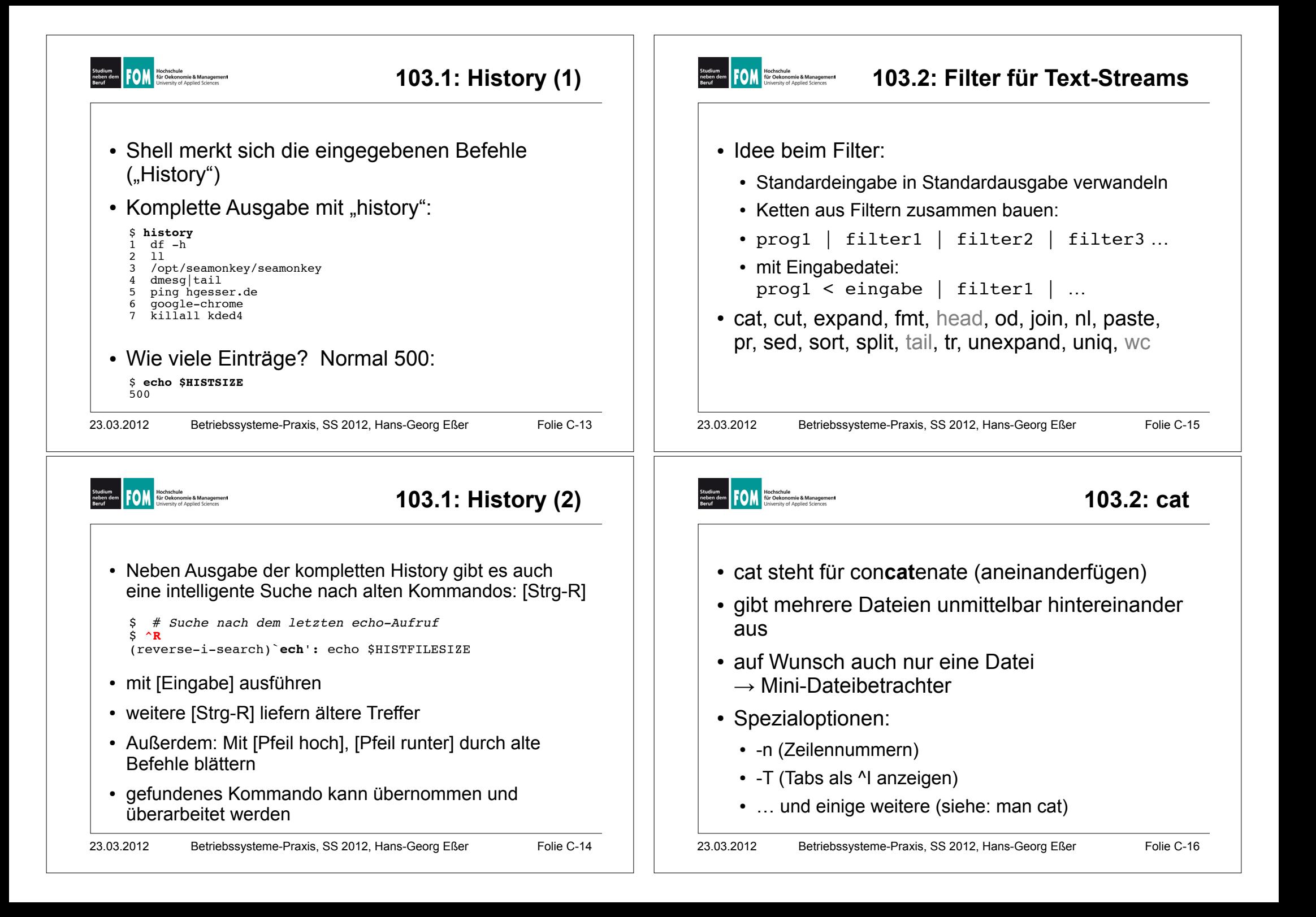

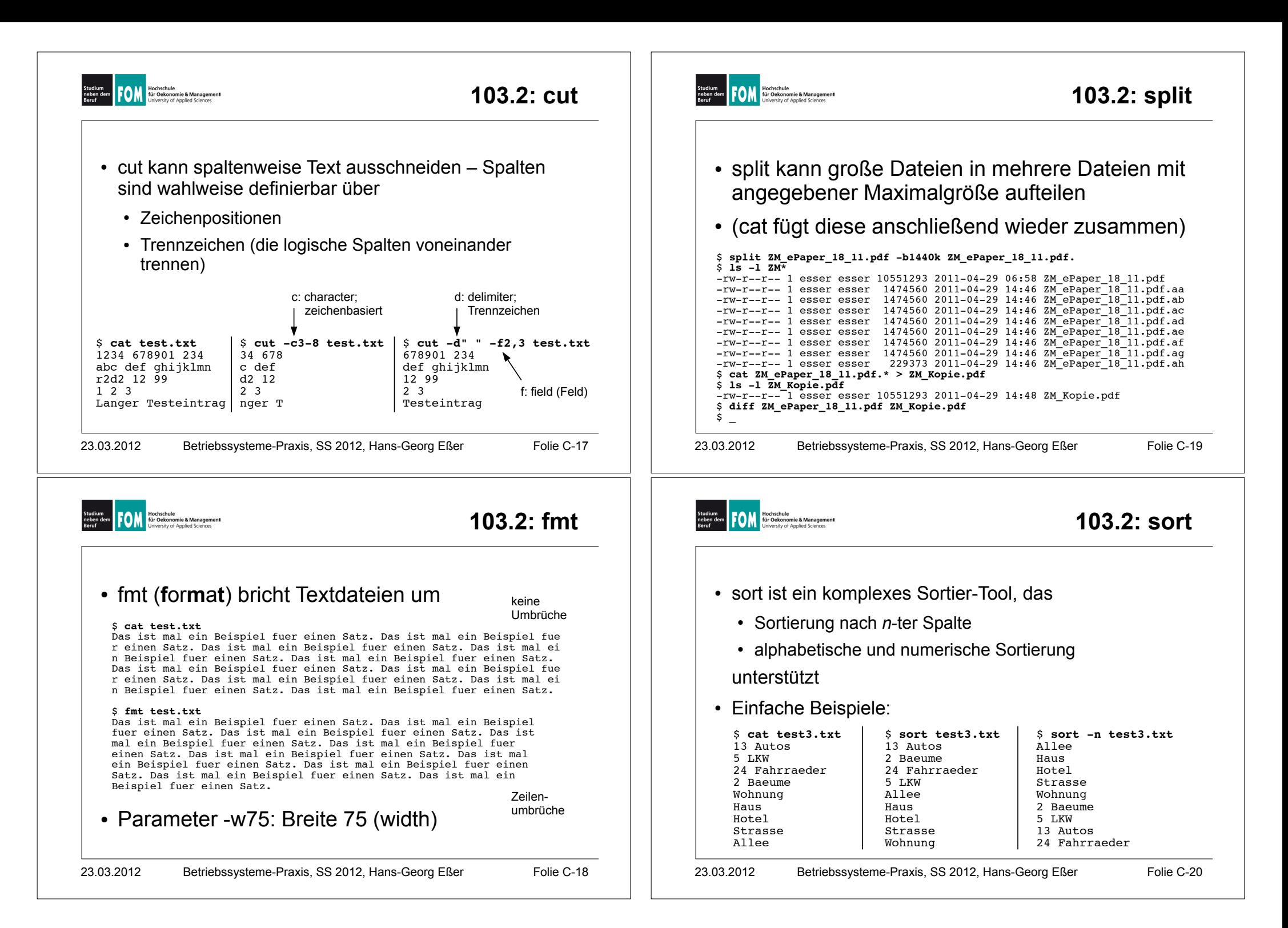

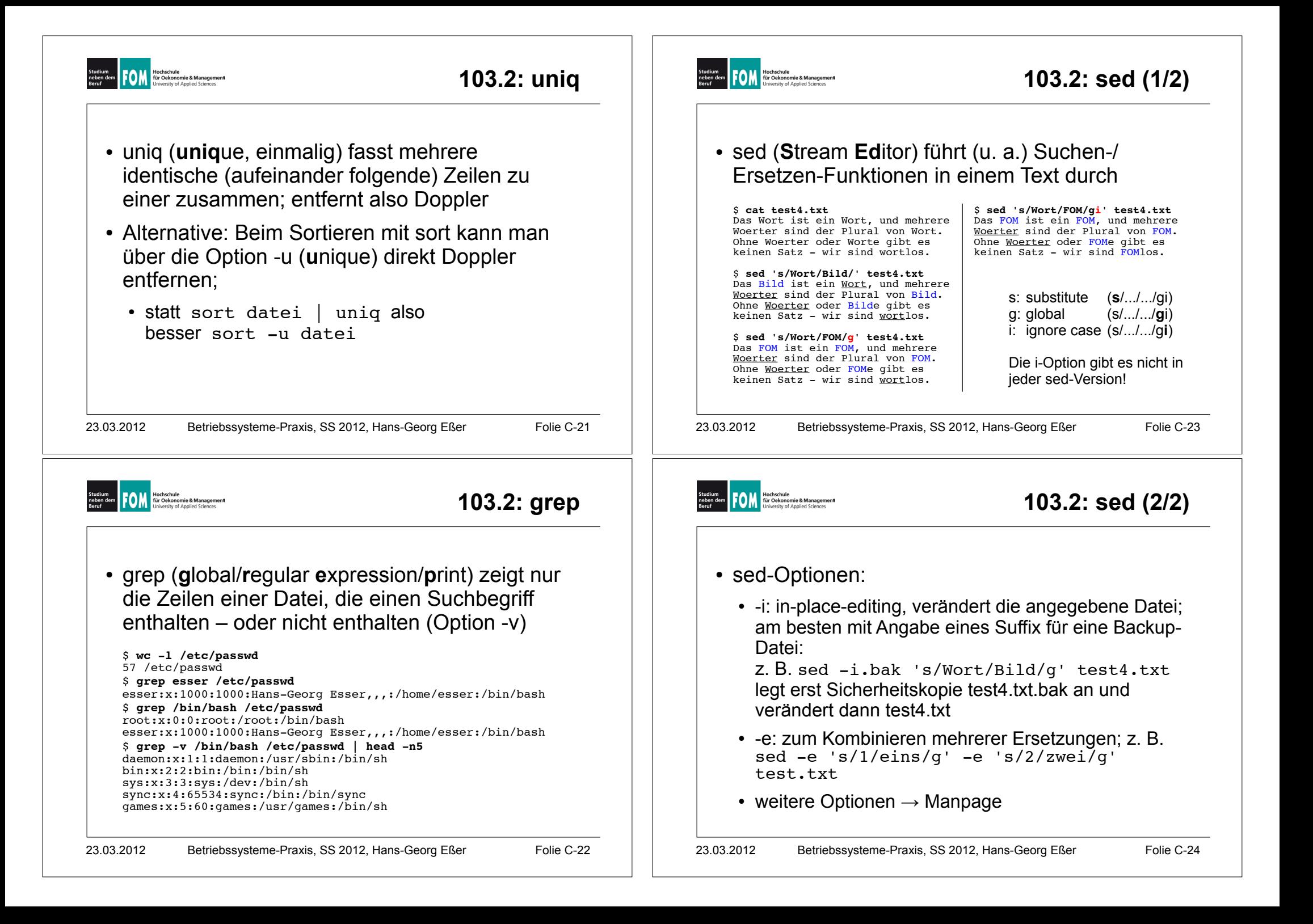

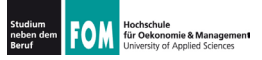

## 103.2: Reguläre Ausdrücke

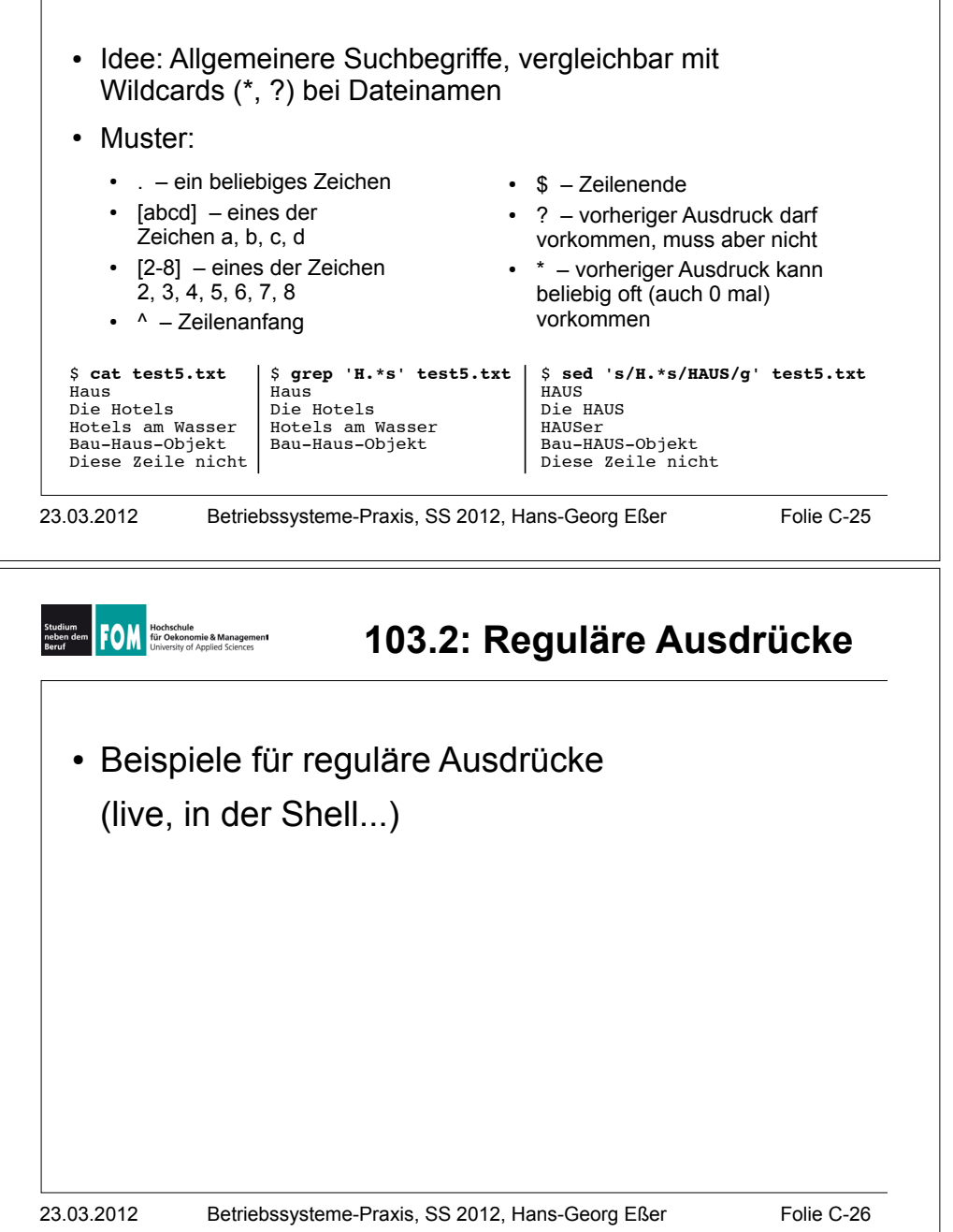

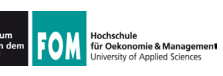

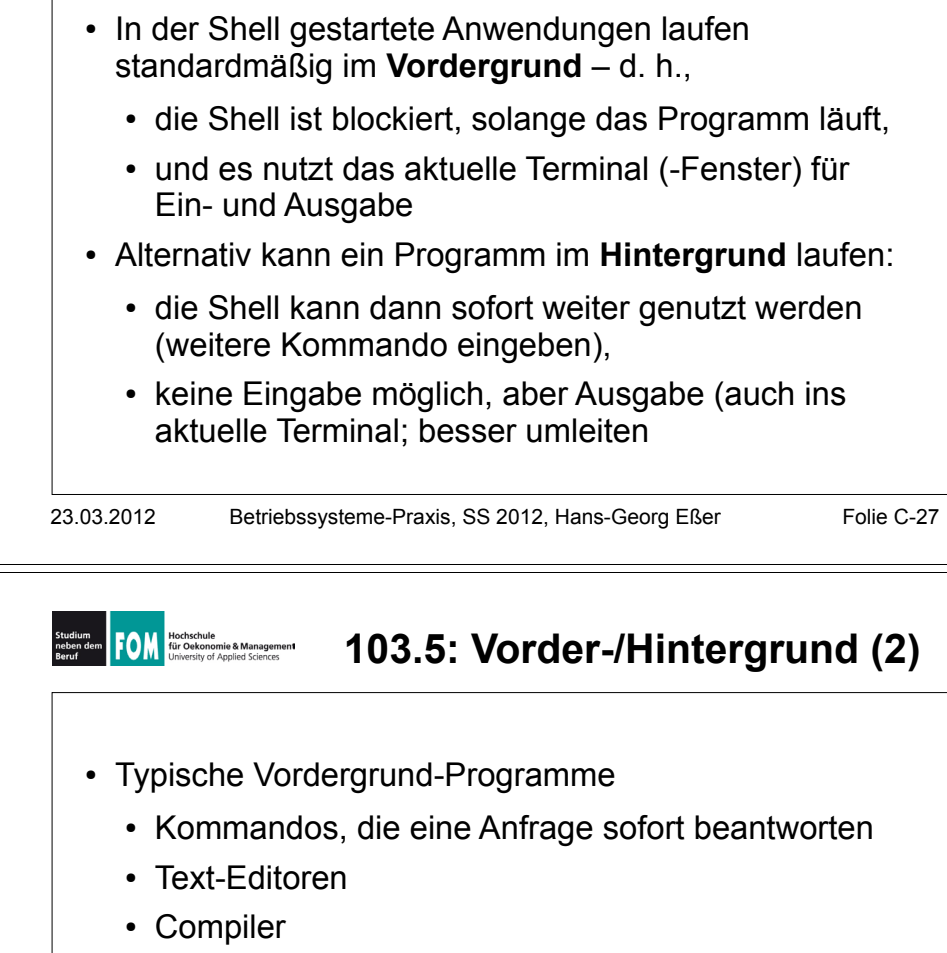

• Typische Hintergrund-Programme

23.03.2012

- manuell gestartete Server (Dienste)
- unter X Window: grafische Anwendungen (die kein Terminal brauchen, sondern ein eigenes Fenster öffnen)

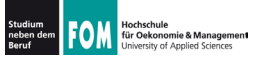

### 103.5: Vorder-/Hintergrund (3)

- Programm im Vordergrund starten: einfach den Namen eingeben  $Bsp.:ls -1$
- Programm im Hintergrund starten: kaufmännisches Und (&, ampersand) anhängen Bsp. /usr/sbin/apache2  $\&$
- Wechsel von Vordergrund in Hintergrund:
	- Programm mit [Strg-Z] unterbrechen
	- Programm mit bg in den Hintergrund schicken
- Wechsel von Hinter- in Vordergrund: fg

23.03.2012 Betriebssysteme-Praxis, SS 2012, Hans-Georg Eßer

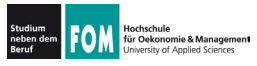

## 103.5: Job-Verwaltung (1)

Folie C-29

- Programme, die aus einer laufenden Shell heraus gestartet wurden, heißen Jobs dieser Shell
- Anzeige mit: jobs

```
[esser@macbookpro:~]$ jobs
[esser@macbookpro:~1$ nedit &
11 77787
[esser@macbookpro:~]$ vi /tmp/test.txt
~5.7vi /tmp/test.txt
[2]+ Stopped
[esser@macbookpro:~]$ find / > /tmp/ergebnisse.txt &
[3] 77792
[esser@macbookpro:~]$ jobs
     Running
                               nedit &
\lceil 1 \rceil[2]+ Stopped
                               vi /tmp/test.txt
[3]- Running
                               find / > /tmp/ergebnisse.txt &
[esser@macbookpro:~1$
```
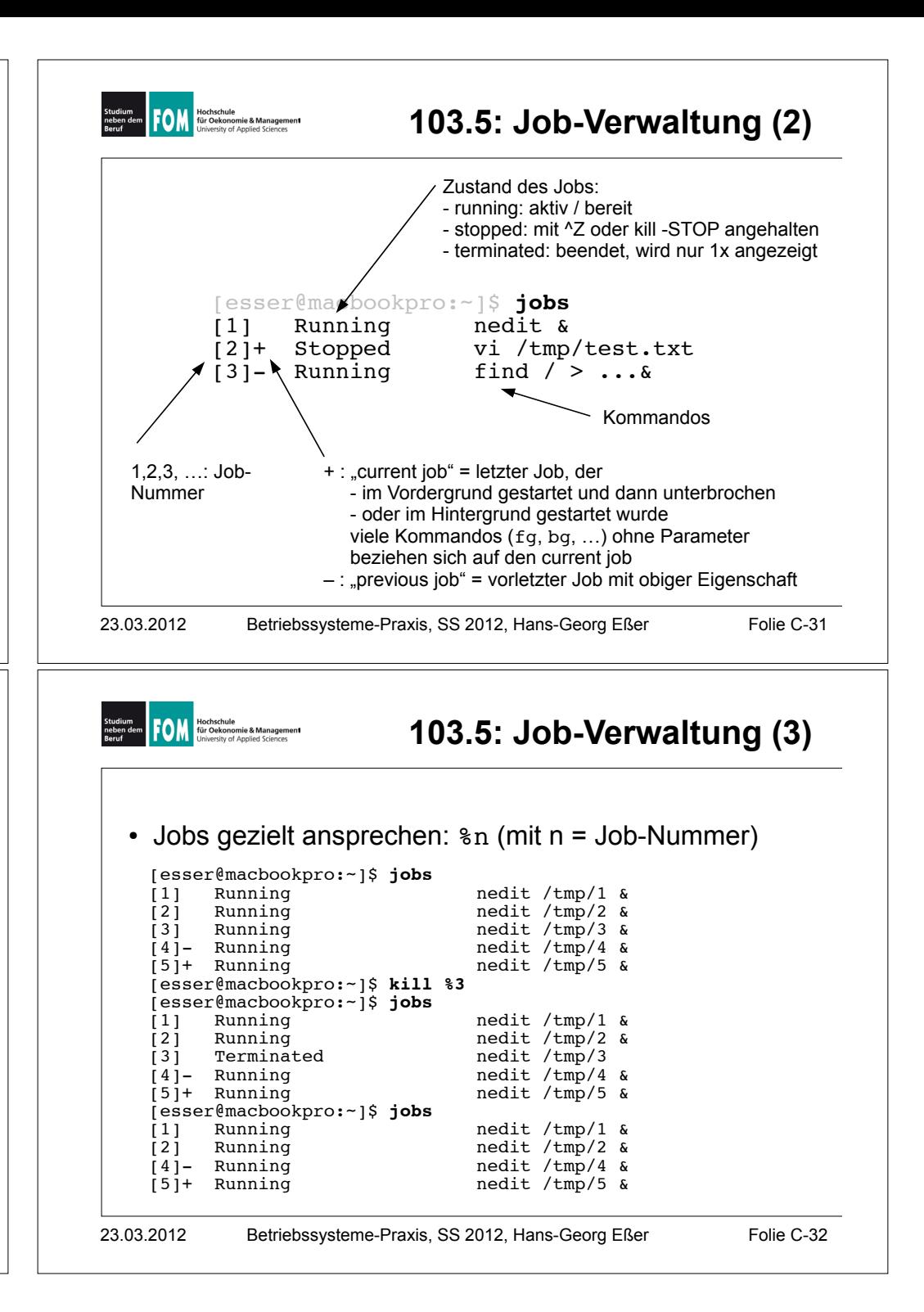

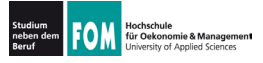

## 103.5: Job-Verwaltung (4)

### Kommandos zur Job-Verwaltung

- bq %n: in den Hintergrund bringen
- fa %n: in den Vorderarund bringen
- $\cdot$  kill  $\hat{z}$ n beenden
- kill -SIGNALNAME %n: Signal schicken, siehe nächste Folie
- disown %n: Verbindung mit der Shell lösen;  $disown -a$  für alle Jobs
- wait %n: Warten, bis Job beendet ist

23.03.2012

Betriebssysteme-Praxis, SS 2012, Hans-Georg Eßer Folie C-33

Folie C-34

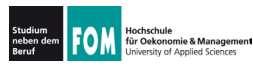

# 103.5: Job-Verwaltung (5)

### Signale (mit Signalnummer)

- TERM, 15: terminieren, beenden (mit "Aufräumen"); Standardsignal
- KILL, 9: sofort abbrechen (ohne Aufräumen)
- STOP, 19: unterbrechen (entspricht ^Z)
- CONT, 18: continue, fortsetzen: hebt STOP auf
- 1: hang-up, bei vielen Server-Programmen:  $\bullet$  HUP. Konfiguration neu einlesen (traditionell: Verbindung zum Terminal unterbrochen)

• Liste aller Signale: kill -1

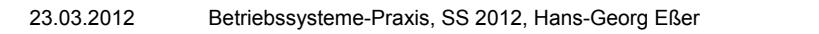

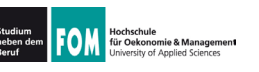

### 103.5: Jobs vs. Prozesse

- Die Bezeichnung Job bezieht sich immer auf die aktuelle Shell-Sitzung
- · Jobs, die Sie in verschiedenen Shells starten, haben nichts miteinander zu tun
- Allgemeinerer Beariff: Prozess
- · Tool für die Prozessanzeige: ps
- Die (Gesamt-) Prozessliste (ps auxw) enthält alle Prozesse auf dem Linux-System

23.03.2012

Betriebssysteme-Praxis, SS 2012, Hans-Georg Eßer

Folie C-35

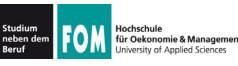

# 103.5: Prozesse (1)

• ps (ohne Optionen) zeigt alle Prozesse an, die zur aktuellen Shell-Sitzung gehören - das sind dieselben wie in der Ausgabe von jobs:

[esser@quadamd:~]\$ jobs [1]+ Angehalten vi /tmp/test4

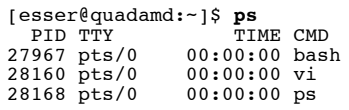

- über Optionen (ohne "–") lässt sich die Ausgabe von ps anpassen, z. B. ps auxw:
	- · a: alle Prozesse (die ein Terminal haben)
	- u: "user oriented format"
	- x: auch Prozesse ohne Terminal
	- w: "wide": Befehlszeilen nicht abschneiden

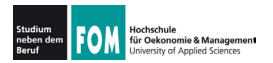

## 103.5: Prozesse (2)

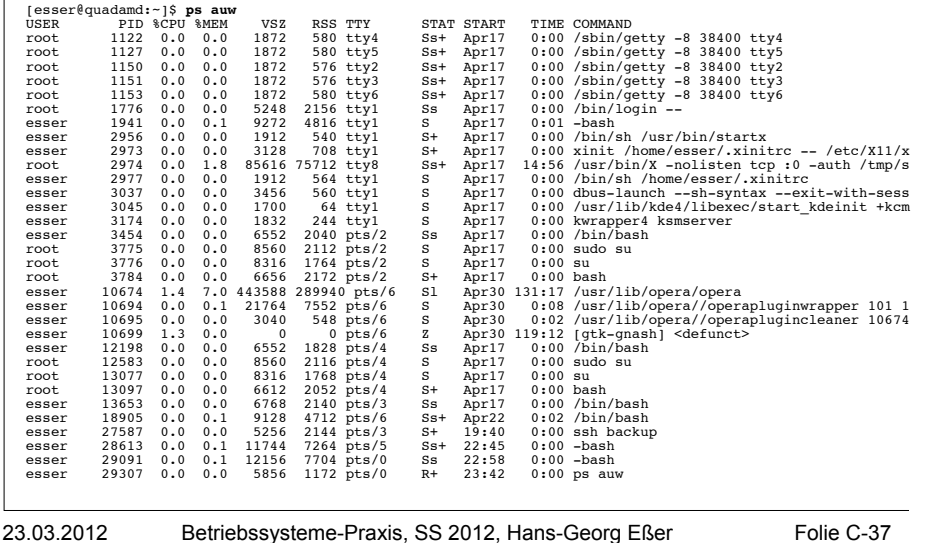

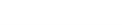

103.5: Prozesse (3)

• Spalten in der Ausgabe von ps auw:

- · USER: Benutzer, dem der Prozess gehört
- PID: Prozess-ID

Hochschule<br>für Oekonomie & Management

- %CPU: CPU-Nutzung in Prozent (Verhältnis Rechenzeit / Lebenszeit)
- 8MEM: RSS / RAM-Größe in Prozent
- VSZ: Größe des virtuellen Speichers (in KByte)
- RSS: Resident Set Size, aktuell genutzter Speicher (KByte)
- TTY: Terminal
- STAT: Prozess-Status
- START: Startzeit des Prozesses (ggf. Datum)
- TIME: bisherige Gesamtlaufzeit
- COMMAND: Kommando (Aufruf)

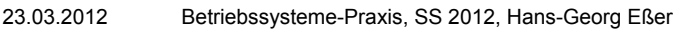

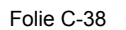

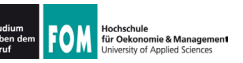

· Signale an beliebige Prozesse schicken • wie vorher: Kommando kill • aber: nicht  $kill$   $*$ n (n=Job-ID), sondern kill  $p(p = PID)$ · auch hier Angabe eines Signals möglich • killall Name: alle Prozesse beenden. deren ausführbares Programm Name heißt • mit killall auch (wie bei kill) andere Signale an alle Prozesse mit passendem Namen schicken 23.03.2012 Betriebssysteme-Praxis, SS 2012, Hans-Georg Eßer Folie C-39 103.5: Prozesse (5): pstree Hoursunure<br>für Oekonomie & Management [esser@quadamd:~]\$ pstree init-+-NetworkManager-+-dhclient -2\*[{NetworkManager} -acpid • Darstellung der -<br>-akonadi control-+-2\*[akonadi contact] -3\* akonadi ical re -akonadi ma<del>l</del>ldir Prozessliste auch -akonadi maildis  $-$ akonadi $\bar{\ }$ nenomuk in Baumansicht -akonadi vcard r -akonadiserver-+-mysqld---23\*[{mysqld}]<br>-akonadiserver-+-mysqld---23\*[{mysqld}] möglich: pstree  $-3$ \*[{akonadi contro}] -atd • Jeder Prozess hat -avahi-daemon---avahi-daemon -console-kit-dae---64\*[{console-kit-da}] einen Vater--cron  $-c$ upsc  $[\ldots]$ prozess -knotify4---6\*[{knotify4}]<br>-konsole-+-2\*[bash---sudo--su---bash]  $-bash--ssh$ • identische Teil--bash---opera-+-operapluginclea -operapluginwrap---gtk-gnash bäume nur 1x  $-6*$ [{opera}] .<br>'-2\*[{konsole}]  $-$ krunner---11\* $\dot{R}$ {krunner}] -kuiserver • Option  $-p$ : -kwalletd -login---bash---startx---xinit-+-.xinitrc---kwrapper4 Prozess-IDs `-Xorg -upstart-socketanzeigen -upstart-udev-br  $-v$ pnagentd -wpa supplicant 23.03.2012 Betriebssysteme-Praxis, SS 2012, Hans-Georg Eßer Folie C-40

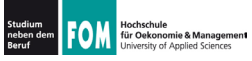

## 103.5: Hang-up, No Hang-up

- Wenn Sie sich in der Konsole abmelden (exit) oder unter X Window ein Terminalfenster schließen. erhalten alle in der Shell laufenden Jobs das HUP-Signal (Hang-up).
- Die Standardreaktion auf HUP ist: beenden
- Abmelden / Fenster schließen beendet also alle darin gestarteten Programme
- Auswege:
	- Programme mit nohup starten oder
	- Prozess mit disown von der Shell lösen

23.03.2012 Betriebssysteme-Praxis, SS 2012, Hans-Georg Eßer

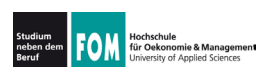

103.5: nohup

Folie C-41

- nohup hat zwei Funktionen:
	- der gestartete Prozess ignoriert HUP-Signale
	- Ausgaben des Prozesses (auf die Standardausgabe) erscheinen nicht im Terminal, sondern werden in die Datei nohup. out geschrieben

```
[esser@macbookpro:~]$ nedit /tmp/1 &
[1] 79142
[esser@macbookpro:~]$ nohup nedit /tmp/2 &
[2] 79144
appending output to nohup.out
```

```
Hochschule<br>für Oekonomie & Management
```
- Prozesse nach CPU-Auslastung sortiert anzeigen: top
- Anzeige wird regelmäßig aktualisiert

top - 00:07:30 up 19 days, 6:15, 7 users, load average: 0.00, 0.02, 0.05<br>Tasks: 194 total, 2 running, 191 sleeping, 0 stopped, 1 zombie<br>Cpu(s): 1.2%us, 0.7%sy, 0.0%ni, 98.0%id, 0.0%wa, 0.0%ni, 0.0%si, 0.0%st Mem: 4120180k total, 2353392k used, 1766788k free, 560756k buffers Swap: 4191936k total. 0k used, 4191936k free, 566868k cached

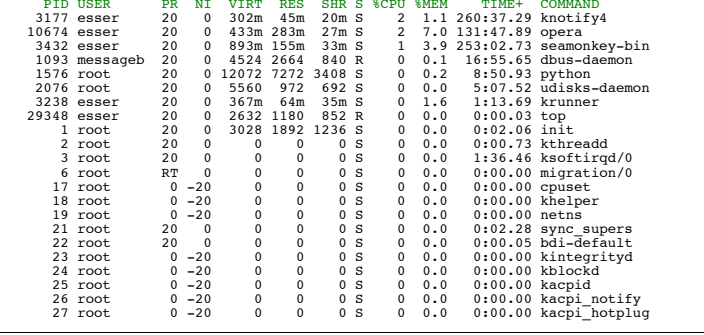

Betriebssysteme-Praxis, SS 2012, Hans-Georg Eßer

23.03.2012

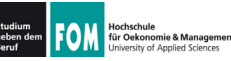

# $103.5$ : top  $(2)$

Folie C-43

- Sortierung in top anpassbar (Sortierspalte ändern mit  $\lt$  und  $\gt$ )
- Über der Prozessliste: Informationen zur Gesamtauslastung des Systems
- · umschaltbar auf Anzeige/CPU bzw. /Kern: 1

top - 00:14:22 up 19 days, 6:22, 7 users, load average: 0.05, 0.03, 0.05 Tasks: 194 total, 2 running, 191 sleeping, 0 stopped, 1 zombie Cpu0 : 0.7%us, 0.3%sy, 0.0%ni, 99.0%id, 0.0%wa, 0.0%hi, 0.0%si, 0.0%st Cpul : 1.7%us, 1.0%sy, 0.0%ni, 97.3%id, 0.0%wa, 0.0%hi, 0.0%si, 0.0%st Cpu2 : 0.0%us, 0.3%sy, 0.0%ni, 99.7%id, 0.0%wa, 0.0%hi, 0.0%si, 0.0%st Cpu3 : 3.6%us, 0.7%sy, 0.0%ni, 95.8%id, 0.0%wa, 0.0%hi, 0.0%si, 0.0%st Mem: 4120180k total, 2353400k used, 1766780k free, 560948k buffers Swap: 4191936k total, 0k used, 4191936k free, 566868k cached

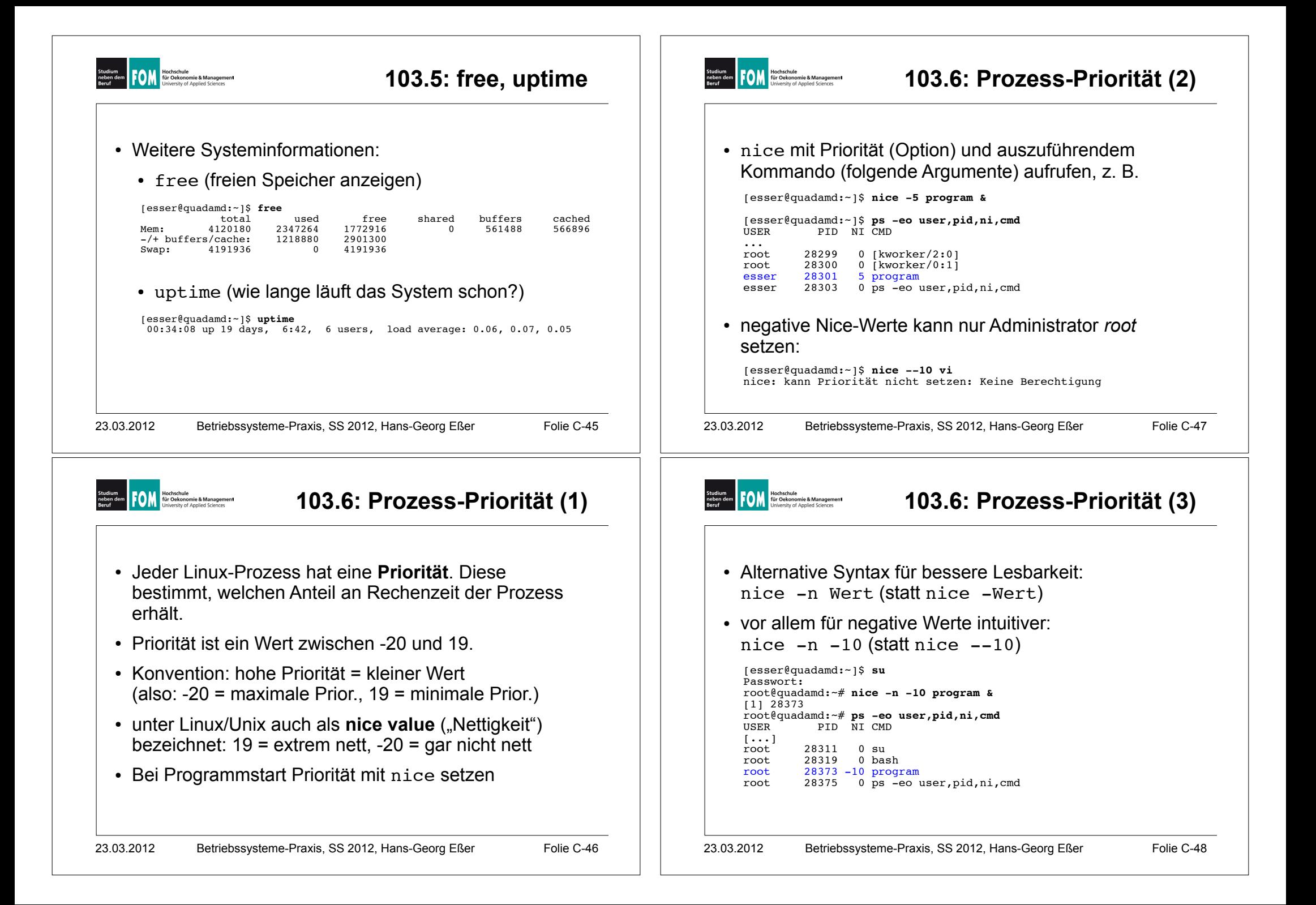

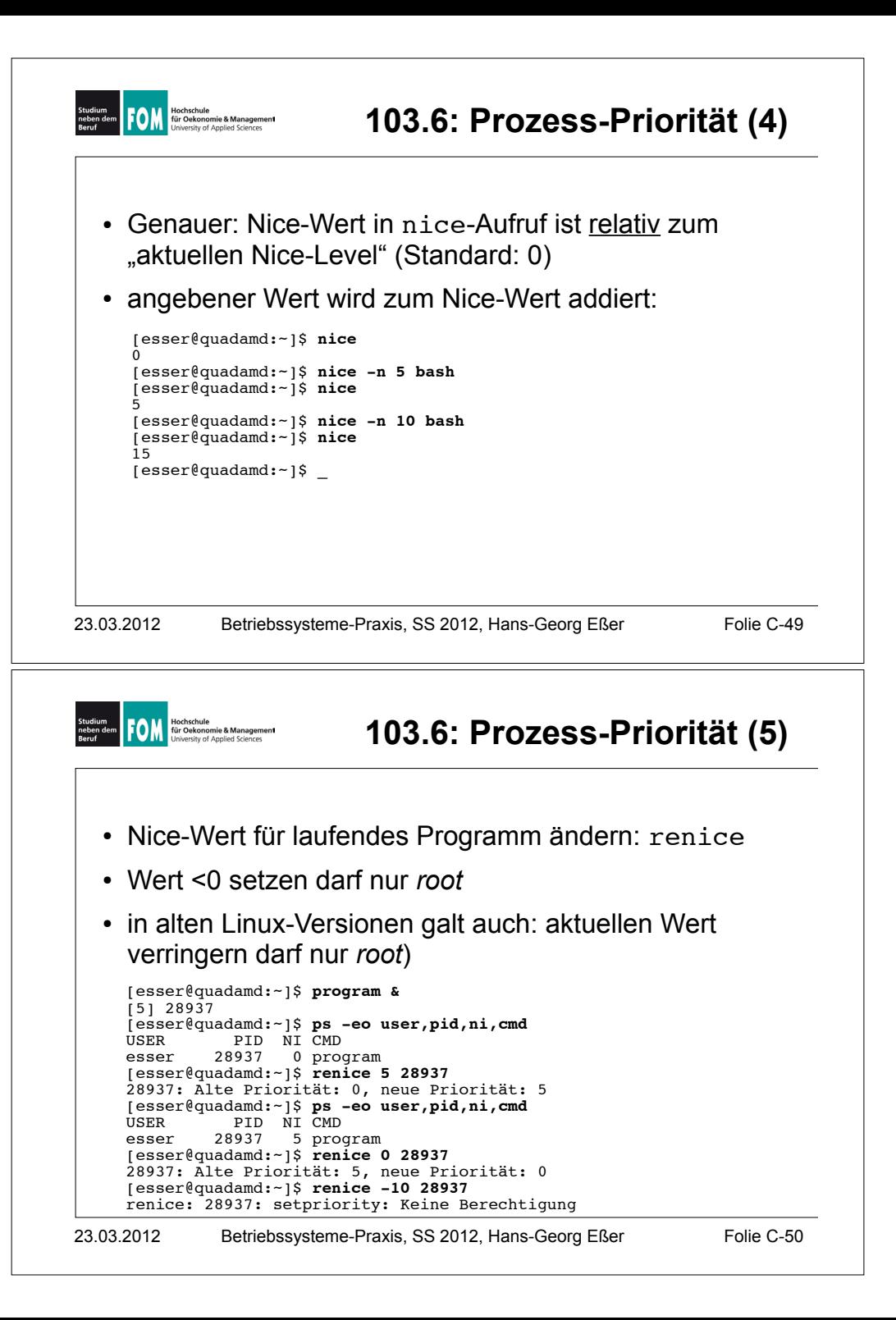